# Dokumentacja wdrożeniowa

System do zarządzania boiskiem szkolnym

Develop Team

January 2021

## Spis treści

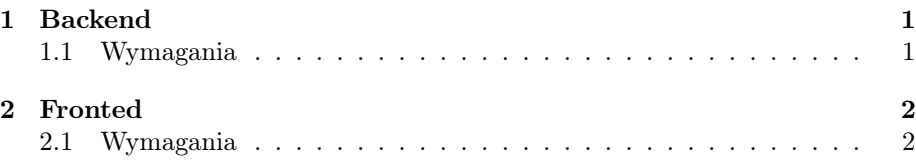

## <span id="page-1-0"></span>1 Backend

#### <span id="page-1-1"></span>1.1 Wymagania

- 1. System operacyjny Linux
- 2. npm w wersji 6 lub wyższej
- 3. Baza danych MongoDb
- 4. Osobny user do uruchamiania aplikacji
- 1. Pobieramy projekt w folderze /home/frontback z repozytorium git [https:](https://github.com/Maccas-c/Object-reservation-application) [//github.com/Maccas-c/Object-reservation-application](https://github.com/Maccas-c/Object-reservation-application)
	- git clone https://github.com/Maccas-c/Object-reservation-application
- 2. Nadajemy uprawnienia do całego katalogu 775

chmod −R 775 server

- 3. Ustawiamy właściciela i grupę katalogu server na frontback chown  $-R$  frontback: frontback server
- 4. W katalogu server tworzymy plik start.sh

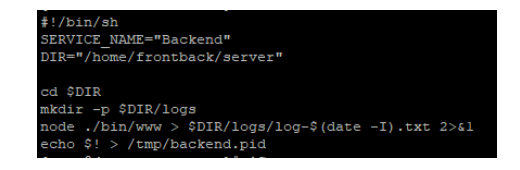

Rysunek 1: start.sh

- 5. W katalogu server wykonujemy komende npm start npm in stall
- 6. Komendą uruchamiamy backend

systemctl restart backend

### <span id="page-2-0"></span>2 Fronted

#### <span id="page-2-1"></span>2.1 Wymagania

- 1. System operacyjny Linux
- 2. Yarn
- 3. Httpd
- 4. Zainstalowany certyfikat SSL
- 5. Osobny user do uruchamiania aplikacji
- 6. Pobieramy projekt w folderze /var/www z repozytorium git [https://](https://github.com/Maccas-c/Object-reservation-application) [github.com/Maccas-c/Object-reservation-application](https://github.com/Maccas-c/Object-reservation-application)

```
git clone https://github.com/Maccas-c/Object-reservation-application
```
- 7. Nadajemy uprawnienia do całego katalogu client i admin-panel 775 chmod -R 775 client
- 8. Ustawiamy właściciela i grupę katalogu client i admin-panel na apache chown −R apache : apache server
- 9. W folderze admin-panel oraz client yarn build yarn build
- 10. Komendą uruchamiamy backend

systemctl restart httpd